## *Beamer Class:* 프레젠테이션 만들기 *(*초급*) (2015*년 가을, 공주대학교*)*

김강수

KTUG

2015년 11월 7일

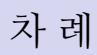

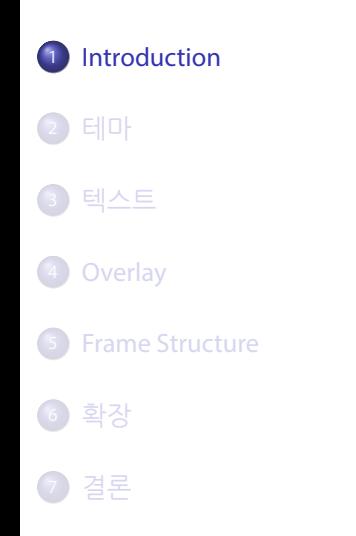

http://dl.doeun.kr/wrk/ beamercourse.zip

### Basic Preamble

▶ 00basic.tex을 열어봅시다.

#### basic

\documentclass{beamer} \usepackage{kotex}

# Title Page

다음과 같은 정보가 먼저 입력되어야 합니다.

```
\title{<title>}
\subtitle{<subtitle>}
\author{<author>}
\institute[<short>]{<long>}
\date{<date>}
```
# Title Page

다음과 같은 정보가 먼저 입력되어야 합니다.

```
\title{<title>}
\subtitle{<subtitle>}
\author{<author>}
\institute[<short>]{<long>}
\date{<date>}
```
#### 타이틀 페이지 만들기

\begin{frame} \titlepage \end{frame}

#### FRAME

슬라이드의 기본 단위는 *frame* 환경입니다.

#### frame

\begin{frame}%[t/c/b,plain] \frametitle{title}

framebody \end{frame}

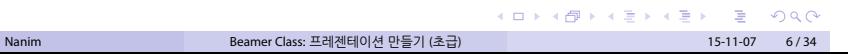

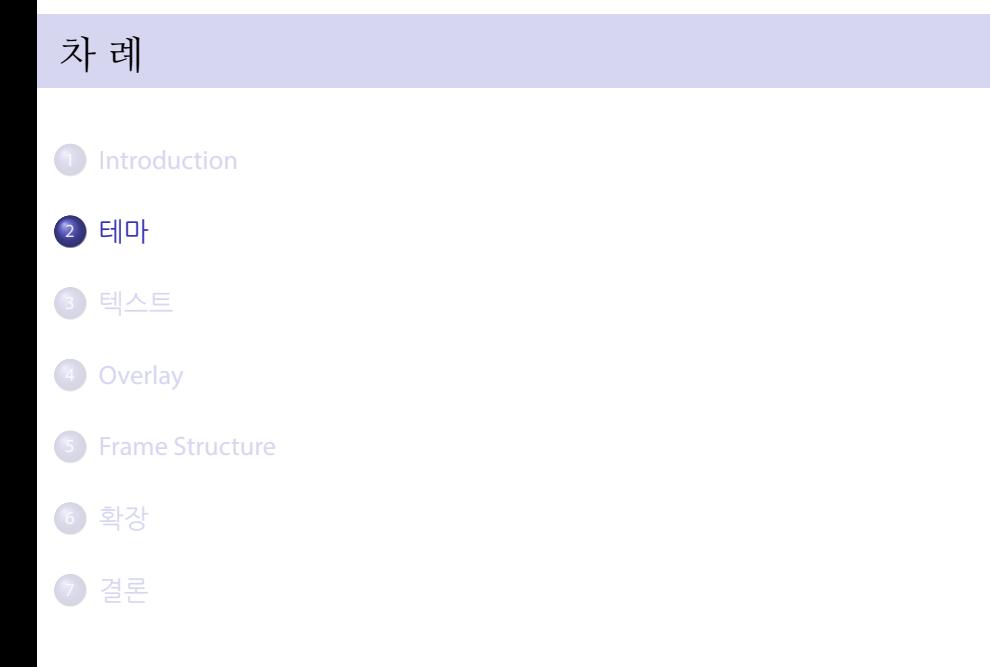

#### themes

\usetheme \usecolortheme

https://www.hartwork.org/beamer-theme-matrix/

Theme Antibes, Bergen, Berkeley, Berlin, Copenhagen, Darmstadt, Dresden, Frankfurt, ...

ColorTheme albatross, crane, beetle, dove, fly, seagull, ...

InnerColor lily, orchid, rose

OuterColor whale, seahorse, dolphin

#### themes

\usetheme \usecolortheme

https://www.hartwork.org/beamer-theme-matrix/

Theme Antibes, Bergen, Berkeley, Berlin, Copenhagen, Darmstadt, Dresden, Frankfurt, ...

ColorTheme albatross, crane, beetle, dove, fly, seagull, ...

InnerColor lily, orchid, rose

OuterColor whale, seahorse, dolphin

#### Example 테마 매트릭스를 참고하여 자신의 테마를 바꿔봅시다.

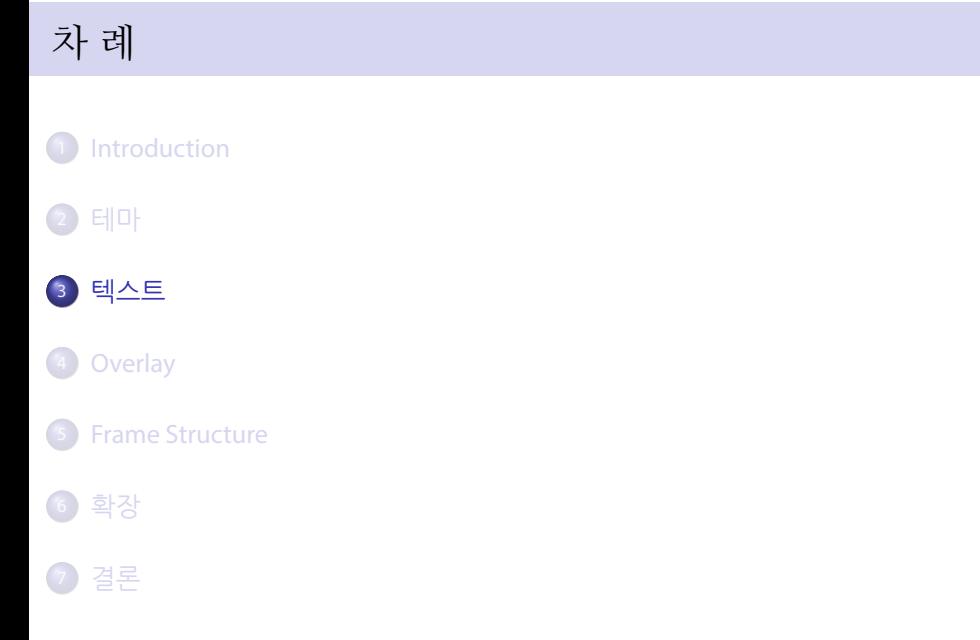

### 텍스트

\emph \textbf \textit \textsl

\alert \structure

\textbf<2>{두꺼운} 글자, \alert<1>{주의사항}.

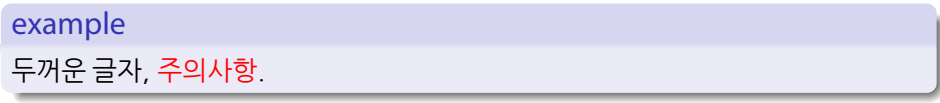

### 텍스트

\emph \textbf \textit \textsl

\alert \structure

\textbf<2>{두꺼운} 글자, \alert<1>{주의사항}.

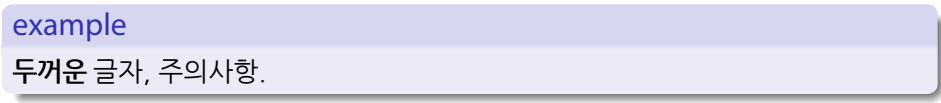

# Itemize 리스트

\begin{itemize} \item \end{itemize}

#### example

- 사과
- $\bullet$  귤
- 포도

# Enumerate 리스트

\begin{enumerate} \item \end{enumerate}

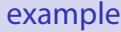

 $0$  사과

**2** 귤

<sup>3</sup> 포도

. . . . . . . . . . . . . . . . . . . . . . . . . . . . . . . . . . . . . . . . Nanim Beamer Class: 프레젠테이션 만들기 (초급) 15-11-07 12 / 34

# Description 리스트

\begin{description} \item[item] \end{description}

#### example

사과 맛난 과일 귤 더 맛난 과일 포도 아주 맛난 과일

# Graphics

\includegraphics[width=4cm]{example-image-a}

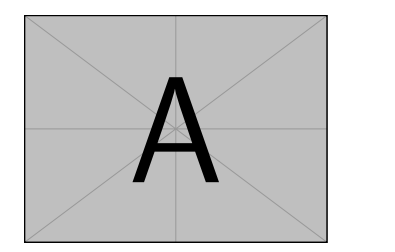

### GIF Animation

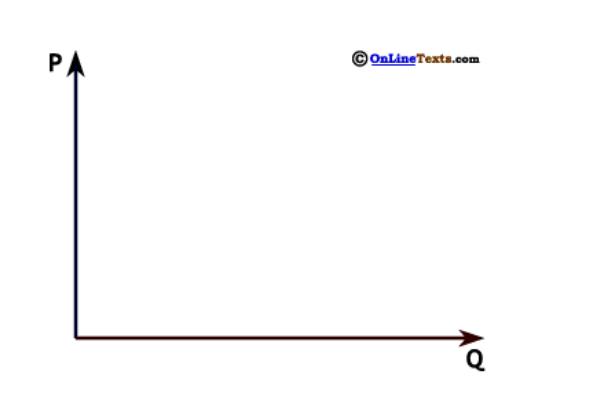

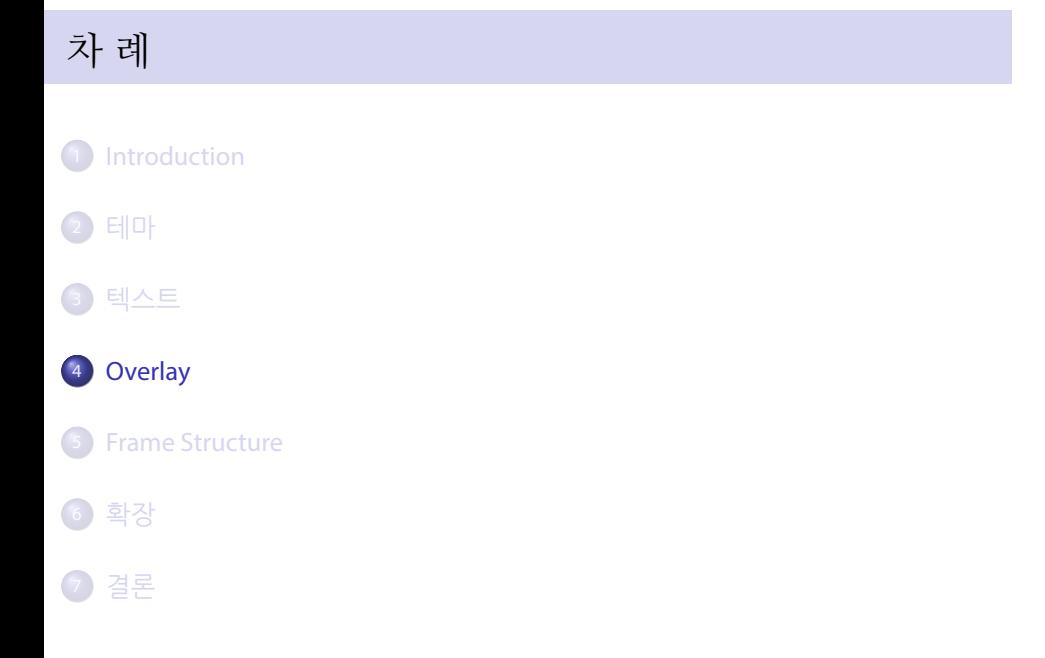

사과

\begin{itemize} \item 사과 \pause \item 배 \pause \item 포도 \end{itemize}

#### pause

사과

배

\begin{itemize} \item 사과 \pause \item 배 \pause \item 포도 \end{itemize}

#### pause

사과 배

포도

\begin{itemize} \item 사과 \pause \item 배 \pause \item 포도 \end{itemize}

#### pause

# plus minus

\begin{itemize} \item<+-> 사과 \item<+-> 배  $\left\langle \text{item}\right\rangle _{+-}$  포도 \end{itemize}

사과

# plus minus

```
\begin{itemize}
\item<+-> 사과
\item<+-> 배
\left\langle \text{item}\right\rangle _{+-} 포도
\end{itemize}
  사과
```
배

# plus minus

```
\begin{itemize}
\item<+-> 사과
\item<+-> 배
\left\langle \text{item}\right\rangle _{+-} 포도
\end{itemize}
```
- 사과
- 배
- 포도

# overlay number

\begin{itemize} \item<1,3> 사과 \item<2-> 배 \item<2,3> 포도 \end{itemize}

사과

### overlay number

\begin{itemize} \item<1,3> 사과 \item<2-> 배 \item<2,3> 포도 \end{itemize}

- 배
- 포도

### overlay number

\begin{itemize} \item<1,3> 사과 \item<2-> 배 \item<2,3> 포도 \end{itemize}

- 사과
- 배
- 포도

### visible invisible

유구한 \visible<1,2>{역사}와 \visible<3>{전통}에 빛나는 우리 \invisible<1>{대한국민}은

유구한 역사와 에 빛나는 우리 은

### visible invisible

유구한 \visible<1,2>{역사}와 \visible<3>{전통}에 빛나는 우리 \invisible<1>{대한국민}은

유구한 역사와 에 빛나는 우리 대한국민은

### visible invisible

유구한 \visible<1,2>{역사}와 \visible<3>{전통}에 빛나는 우리 \invisible<1>{대한국민}은

유구한 와 전통에 빛나는 우리 대한국민은

# only onslide alert

유구한 \only<1>{역사와} \onslide<3>{전통}에 빛나는 우리 \alert<2>{대한국민}은

유구한 역사와 에 빛나는 우리 대한국민은

only onslide alert

유구한 \only<1>{역사와} \onslide<3>{전통}에 빛나는 우리 \alert<2>{대한국민}은

유구한 에 빛나는 우리 대한국민은

only onslide alert

유구한 \only<1>{역사와} \onslide<3>{전통}에 빛나는 우리 \alert<2>{대한국민}은

유구한 전통에 빛나는 우리 대한국민은

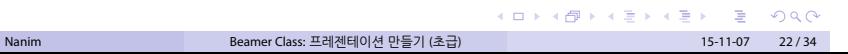

유구한 역사와 전통에 빛나는 우리 은

유구한 \alt<1,2>{역사와}{歷史와} \temporal<3>{전통}{傳統}{tradition}에 빛나는 우리 \uncover<4>{대한국민}은

alt temporal uncover

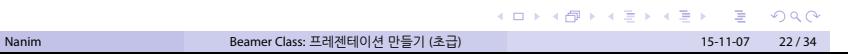

유구한 역사와 전통에 빛나는 우리 은

유구한 \alt<1,2>{역사와}{歷史와} \temporal<3>{전통}{傳統}{tradition}에 빛나는 우리 \uncover<4>{대한국민}은

alt temporal uncover

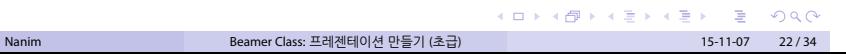

유구한 歷史와 傳統에 빛나는 우리 은

유구한 \alt<1,2>{역사와}{歷史와} \temporal<3>{전통}{傳統}{tradition}에 빛나는 우리 \uncover<4>{대한국민}은

alt temporal uncover

### alt temporal uncover

유구한 \alt<1,2>{역사와}{歷史와} \temporal<3>{전통}{傳統}{tradition}에 빛나는 우리 \uncover<4>{대한국민}은

유구한 歷史와 tradition에 빛나는 우리 대한국민은

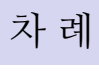

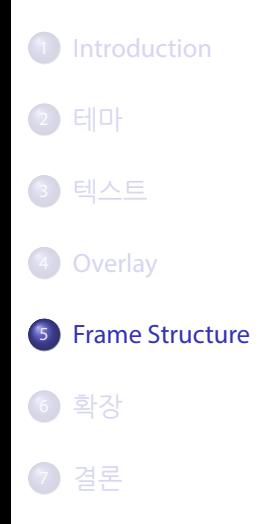

```
\begin{columns}
\column{0.5\textwidth}
...
\column{0.5\textwidth}
...
\end{columns}
```
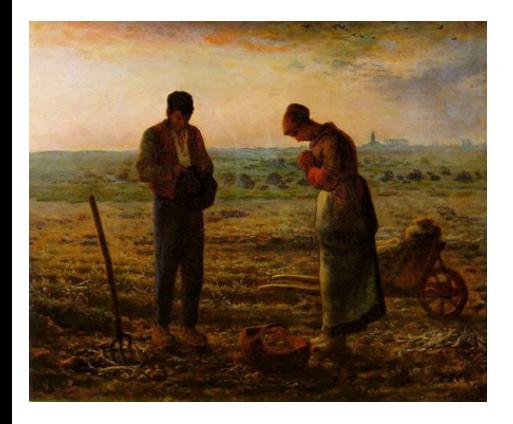

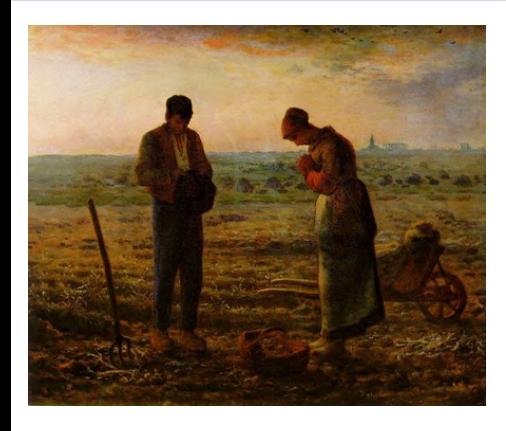

장 프랑수아 밀레가 1859년에 그렸다는 그림

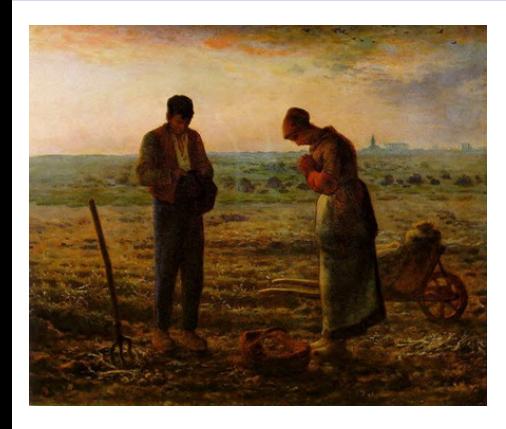

- 장 프랑수아 밀레가 1859년에 그렸다는 그림
- 평화로운 그림으로 보이지만

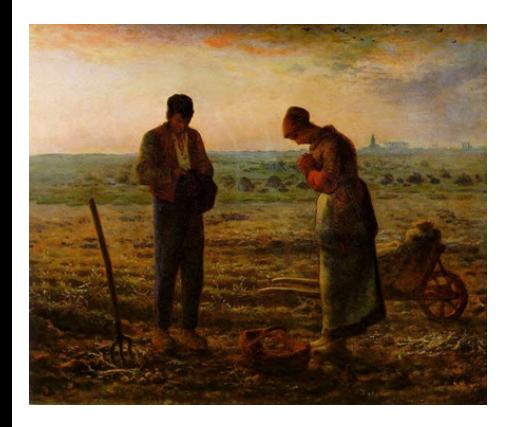

- 장 프랑수아 밀레가 1859년에 그렸다는 그림
- 평화로운 그림으로 보이지만
- 
- 
- 뭔가 슬픈 사연이 있다고 하는데

\begin{block}[<t/b>]{title} ... \end{block}

block, alertblock, example, theorem, lemma, corollary, proof

block 보통 블럭입니다.

\begin{block}[<t/b>]{title} ... \end{block}

block, alertblock, example, theorem, lemma, corollary, proof

alertblock 주의할 사항을 적습니다.

\begin{block}[<t/b>]{title} ... \end{block}

block, alertblock, example, theorem, lemma, corollary, proof

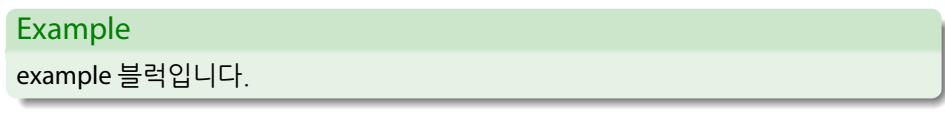

. . . . . . . . . . . . . . . . . . . . . . . . . . . . . . . . . . . . . . . . Nanim Beamer Class: 프레젠테이션 만들기 (초급) 15-11-07 26 / 34

\begin{block}[<t/b>]{title} ... \end{block} block, alertblock, example, theorem, lemma, corollary, proof

block 보통 블럭입니다. alertblock 주의할 사항을 적습니다.

Example example 블럭입니다.

> . . . . . . . . . . . . . . . . . . . . . . . . . . . . . . . . . . . . . . . . Nanim Beamer Class: 프레젠테이션 만들기 (초급) 15-11-07 26 / 34

#### transition

```
\transblindshorizontal \transblindsvertical
\transboxin \transboxout
\transdissolve \transglitter
\transslipverticalin \transslipverticalout
\transhorizontalin \transhorizontalout \transwipe
\transduration{2}
\transcover \transfade \transpush \transuncover
```
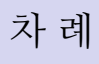

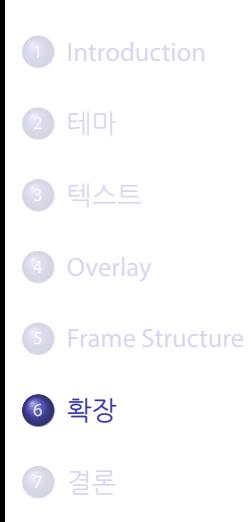

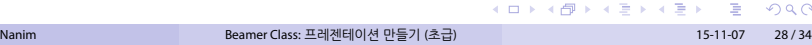

 $\infty$ 

Templates

- texworks-config 패키지가 제공하는 샘플. 2008년 공주대학교 문서작성 워크숍에서 이응신 선생님이 제시하신 샘플이 조금 수정되어 들어 있습니다.
- overleaf의 탬플릿. 한글화를 위한 명령을 적어넣어야 합니다.
- 그밖에 개인이나 기관이 제작하여 배포하는 수많은 템플릿이 있습니다.

#### Fonts

#### 한글 폰트를 사용하려면 XallTEX으로 컴파일합니다.

\setmainfont{TeX Gyre Termes} \setsansfont{TeX Gyre Heros} \setmainhangulfont{HCR Batang LVT} \setsanshangulfont{HCR Dotum LVT}

#### font theme으로 serif와 sans serif를 지정할 수 있습니다.

\usefonttheme{serif}

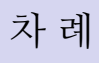

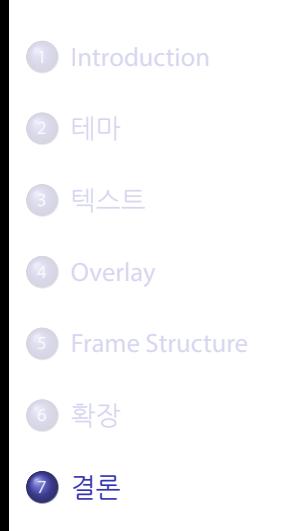

. . . . . . . . . . . . . . . . . . . . . . . . . . . . . . . . . . . . . . . . Nanim Beamer Class: 프레젠테이션 만들기 (초급) 15-11-07 32 / 34

 $\bullet$  EV 명령을 그대로 사용할 수 있다는 거.

 $\bullet$  Epx 명령을 그대로 사용할 수 있다는 거.

**● 다양한 Themes, Templates.** 

- $\bullet$  KTEX 명령을 그대로 사용할 수 있다는 거.
- **다양한 Themes, Templates.**
- 3 layout, color, font를 일관되게 변경하거나 제어.

- $\bullet$  KTEX 명령을 그대로 사용할 수 있다는 거.
- **다양한 Themes, Templates.**
- 3 layout, color, font를 일관되게 변경하거나 제어.
- **EEX 문서와 동일한 소스로 프레젠테이션을 제작할 수 있음**

- $\bullet$  KTEX 명령을 그대로 사용할 수 있다는 거.
- **다양한 Themes, Templates.**
- 3 layout, color, font를 일관되게 변경하거나 제어.
- **EFX 문서와 동일한 소스로 프레젠테이션을 제작할 수 있음**
- pdf는 어느 곳 어떤 컴퓨터에서도 동일한 모양으로 보임.

 $\bullet$  ETEX 자체가 배우기 어렵다는데...

단점?

<sup>2</sup> PPT나 Keynote의 화려한 전환효과와 adhoc한 슬라이드와는 구별되는...

 $\bullet$  ETEX 자체가 배우기 어렵다는데...

단점?

- $\bullet$  사용하는 사람이 적다는...
- <sup>2</sup> PPT나 Keynote의 화려한 전환효과와 adhoc한 슬라이드와는 구별되는...
- $\bullet$  ETEX 자체가 배우기 어렵다는데...

단점?

. . . . . . . . . . . . . . . . . . . . . . . . . . . . . . . . . . . . . . . . Nanim Beamer Class: 프레젠테이션 만들기 (초급) 15-11-07 34 / 34

 $\bullet$  동영상 삽입이 가능한가요?

- $\bullet$  동영상 삽입이 가능한가요?
- <sup>2</sup> 발표자만 참조할 수 있는 note를 넣을 수 있나요?

- $\bullet$  동영상 삽입이 가능한가요?
- <sup>2</sup> 발표자만 참조할 수 있는 note를 넣을 수 있나요?
- **발표자료와 동일한 소스로 article을 만들 수 있을까요?**

- $\bullet$  동영상 삽입이 가능한가요?
- <sup>2</sup> 발표자만 참조할 수 있는 note를 넣을 수 있나요?
- **발표자료와 동일한 소스로 article을 만들 수 있을까요?**
- **4 발표자료의 handout 인쇄 방법은?**

- $\bullet$  동영상 삽입이 가능한가요?
- <sup>2</sup> 발표자만 참조할 수 있는 note를 넣을 수 있나요?
- **발표자료와 동일한 소스로 article을 만들 수 있을까요?**
- **4 발표자료의 handout 인쇄 방법은?**
- <sup>5</sup> 나만의 beamer 스타일을 만들고 싶은데 어떻게 할 수 있나요?

- $\bullet$  동영상 삽입이 가능한가요?
- <sup>2</sup> 발표자만 참조할 수 있는 note를 넣을 수 있나요?
- **발표자료와 동일한 소스로 article을 만들 수 있을까요?**
- **4 발표자료의 handout 인쇄 방법은?**
- $\bullet$  나만의 beamer 스타일을 만들고 싶은데 어떻게 할 수 있나요?
- <sup>6</sup> MultiMarkdown과 같은 경량마크업언어로 Beamer 슬라이드를 만들 수 있나요?